# Problemorientiertes Programmieren RoboCode

### 1. Termin – Teil II: Den Roboter schreiben

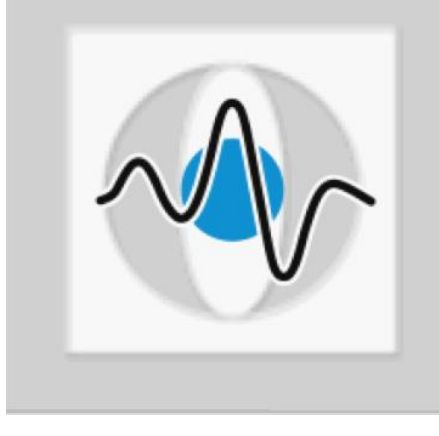

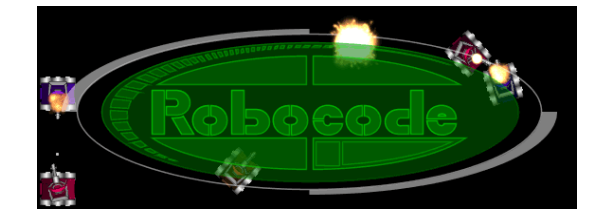

### **Christian Riess, Eva Eibenberger**

**Lehrstuhl für Mustererkennung (Inf. 5) Friedrich-Alexander-Universität Erlangen-Nürnberg**

### Roboter yay!

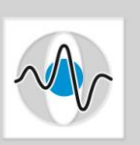

Page 2

- Auf zu einem praktischen Problem den Robotern
- Mehr Java kann man unterwegs lernen
- Grundsätzlich kann man den Roboter mit **irgendeinem Editor**  schreiben – genauso wie **irgendein anderes Programm**
- Ist die Wahl des Editors also egal? Subjektiv nicht: Nimm die Umgebung, in der Du am produktivsten bist.

(Beispiele: für C++ bevorzuge ich **vi**, für Java **eclipse**. Christoph Egger (FSI Inf.) leistet am meisten im **emacs**. Für QT-Oberflächen benutzt Johannes Jordan (Inf5) den **QT creator**, ansonsten **scite**)

### **Best tool for the job!**

#### **Christian Riess, Eva Eibenberger**

## Also – welche Umgebung?

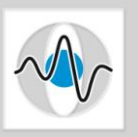

- Editoren müsst ihr euch privat aneignen.
- Wir starten mit einem einfachen, für vieles nützlichen Editor, **scite**. Außerdem wird ein Editor mit RoboCode mitgeliefert, und wer will kann jederzeit auf **eclipse** umsteigen.
- **Ans Werk, und gutes Gelingen!**
- 1. RoboCode-Oberfläche herunterladen (.oO google: robocode download)
- 2. Im Home liegt eine Datei robocode-<versionsnummer>.jar
- 3. ".jar" steht für "Java Archive". Führe es im Terminal aus: **java –jar robocode-<versionsnummer>.jar** Klick Dich durch die Installation.
- 4. Starte die Umgebung mit "cd robocode" und "./robocode.sh"

#### **Christian Riess, Eva Eibenberger**

### Der erste Roboter…

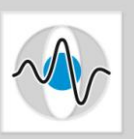

Page 4

- Wir haben ein Skript geschrieben, das eine Roboterschablone kopiert
- Starte eine Konsole, und führe **~sichries/createRobot.sh** aus…

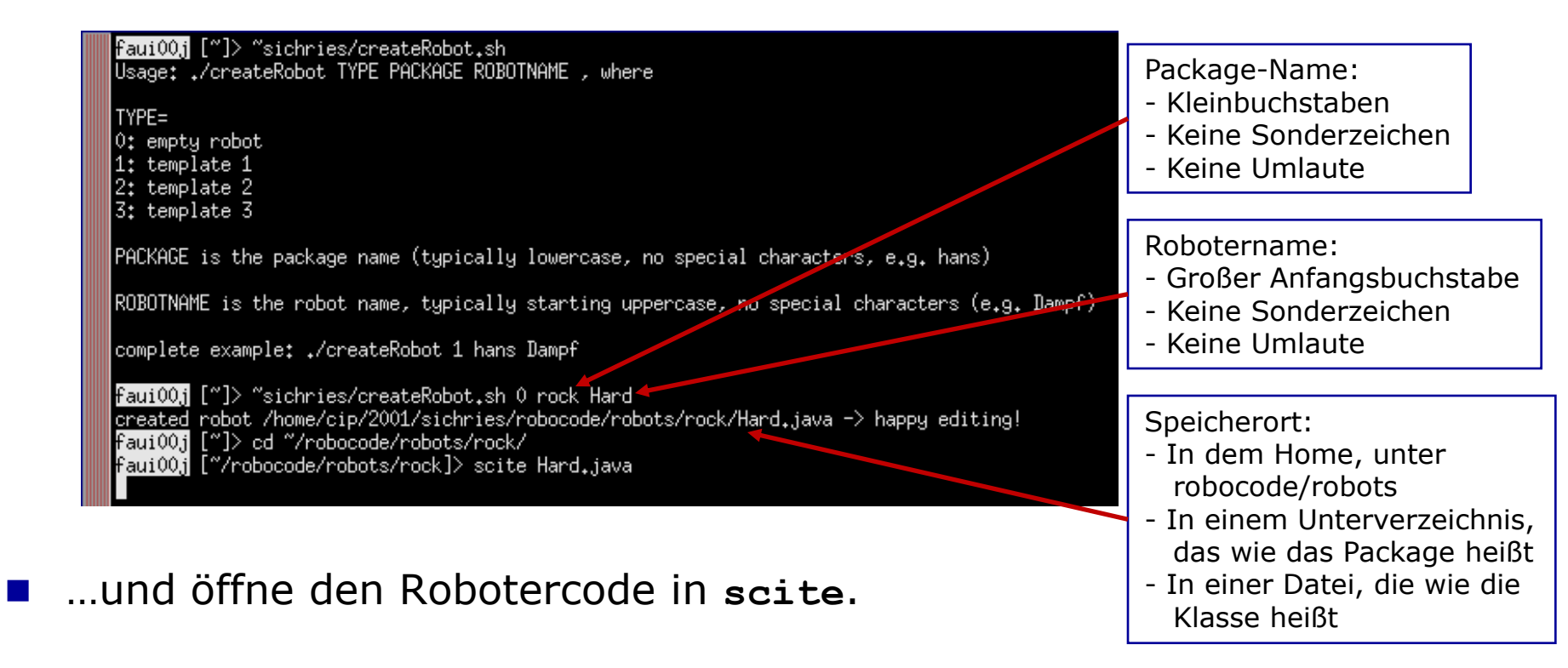

(createRobot kopiert in ~/robocode/robots/<package>/ den Anfangscode; wir könnten das manuell machen, aber so ist"s bequemer).

#### **Christian Riess, Eva Eibenberger**

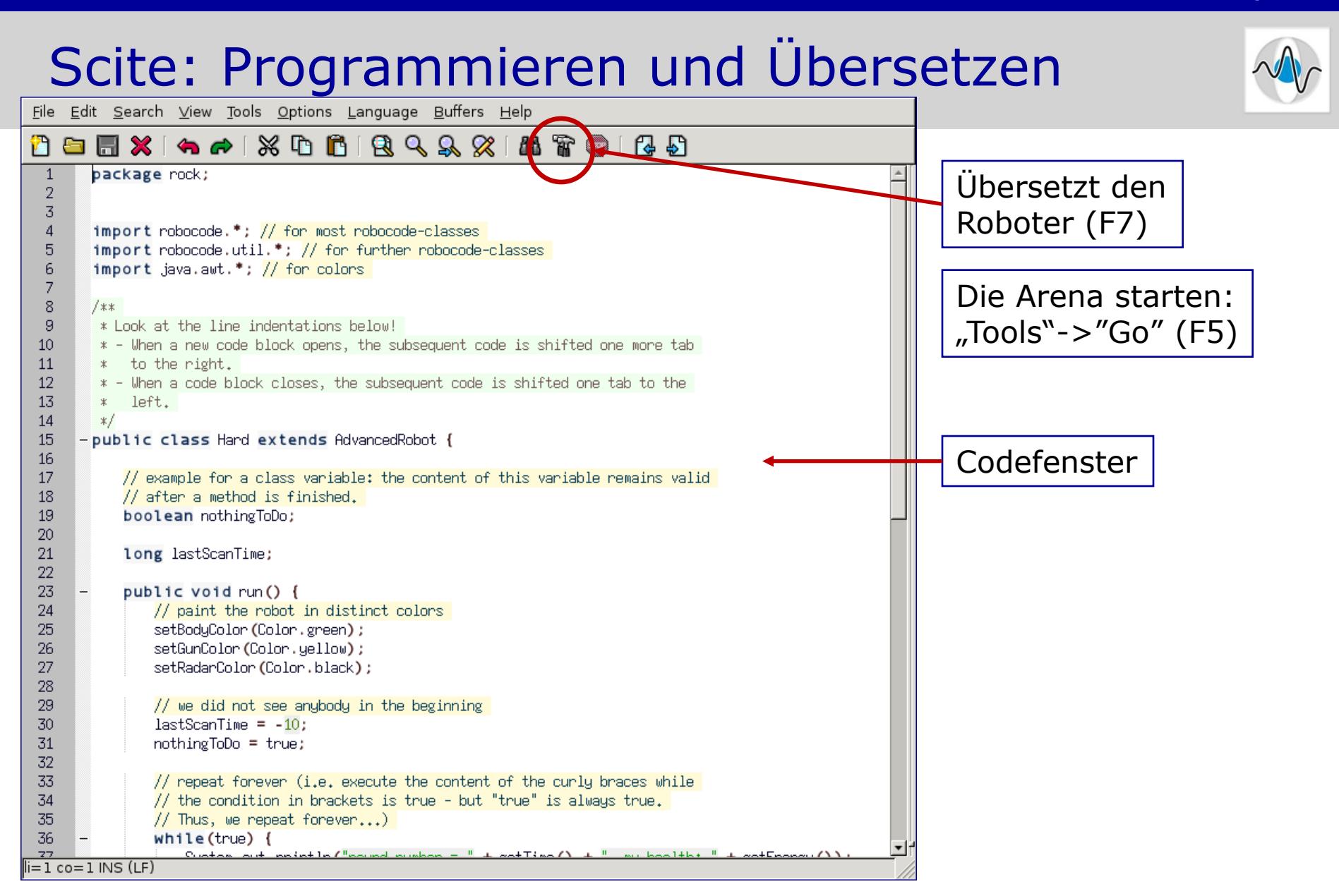

#### **Christian Riess, Eva Eibenberger**

15.08.2011 1. Termin – Teil II: Den Roboter schreiben

Page 5

## Programmierfehler finden:

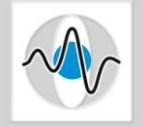

Page 6

### Syntaktische Fehler zeigt der Compiler auf:

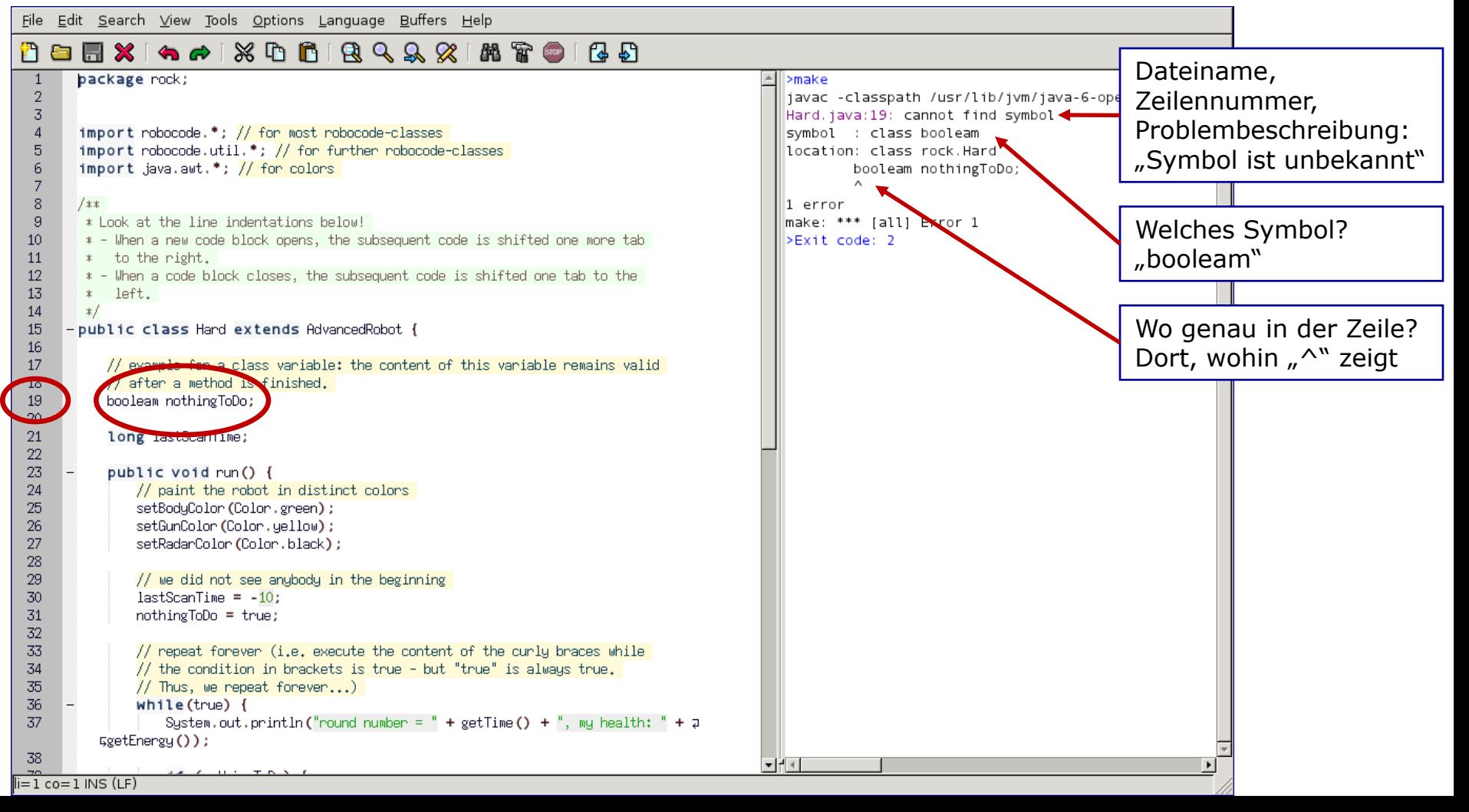

#### Page 7

## Fehlerfreie Übersetzung

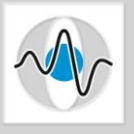

- Der Übersetzer gibt "0" zurück, wenn kein Fehler aufgetreten ist
- Wichtig: Nur ein fehlerfrei übersetzter Roboter kann in der Arena benutzt werden!

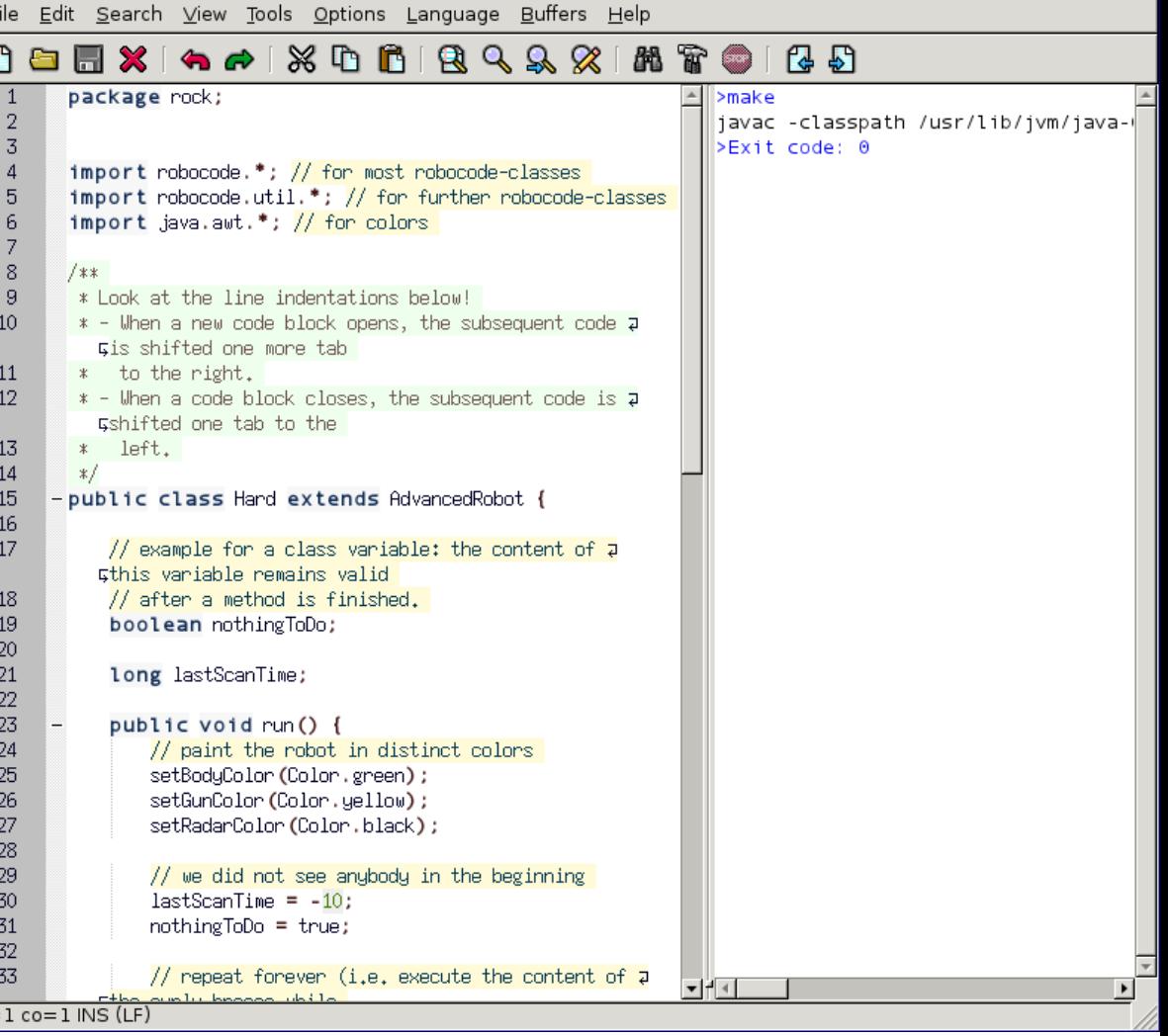

#### **Christian Riess, Eva Eibenberger**

```
package rock;
\overline{2}import robocode.*; // for most robocode-classes
3
       import robocode.util.*; // for further robocode-classes
       import java.awt.*; // for colors- public class Hard extends AdvancedRobot {
8
           // example for a class variable: the content of this variable remains valid
9
           // after a method is finished.
10<sup>°</sup>boolean nothingToDo;
           long lastScanTime;
12
13
           public void run() {
               // paint the robot in distinct colors
               setBodyColor (Color.green);
               setGunColor(Color.yellow);
               setRadarColor (Color.black);
               // we did not see anybody in the beginning
               lastScanTime = -10;nothingToDo = true:22
               // repeat forever (i.e. execute the content of the curly braces while
               // the condition in brackets is true - but "true" is always true.
               // Thus, we repeat forever...)
               while(true) {
                   System.out.println("round number = " + getTime() + ", my health: " + go
                   if (nothingToDo) {
                       setTurnRadarRight(360);
                       setTurnRight (20);
                       setAhead (30);
                       waitFor (new TurnCompleteCondition (this)); // executes the command:
                        \frac{1}{2} above, and remains here until the 20 degrees turn is finished.
                    \} else \{// check if we did not see the enemy for a while
                        if (getTime() - lastScanTime > 10) {
                           nothingToDo = true;execute (); \frac{1}{2} keep executing the selected commands
           // example for an event: The execution of the code jumps here when we see a robot in the radar
           public void onScannedRobot (ScannedRobotEvent e) {
               SetTurnRight(e.getBearing());<br>waitFor(<b>new TurnCompleteCondition(this));
               setFire(1.0);<br>nothingToDo = false;
```
 $\mathbf{1}$ 

 $\overline{4}$ 

5 6

 $\overline{7}$ 

11

14

15

16

17

18 19

20

21

23

24 25

26

27 28 29

30

31

32

33

34

35

36

37

38

39 40

- **In dem mitgelieferten Editor** wird der minimal notwendige Code für einen Roboter bereitgestellt.
- Wir lesen den Code gleich; erst wollen wir jedoch testen, ob alles funktioniert:
	- compilieren,
	- in die Arena einbinden.

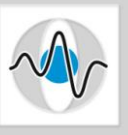

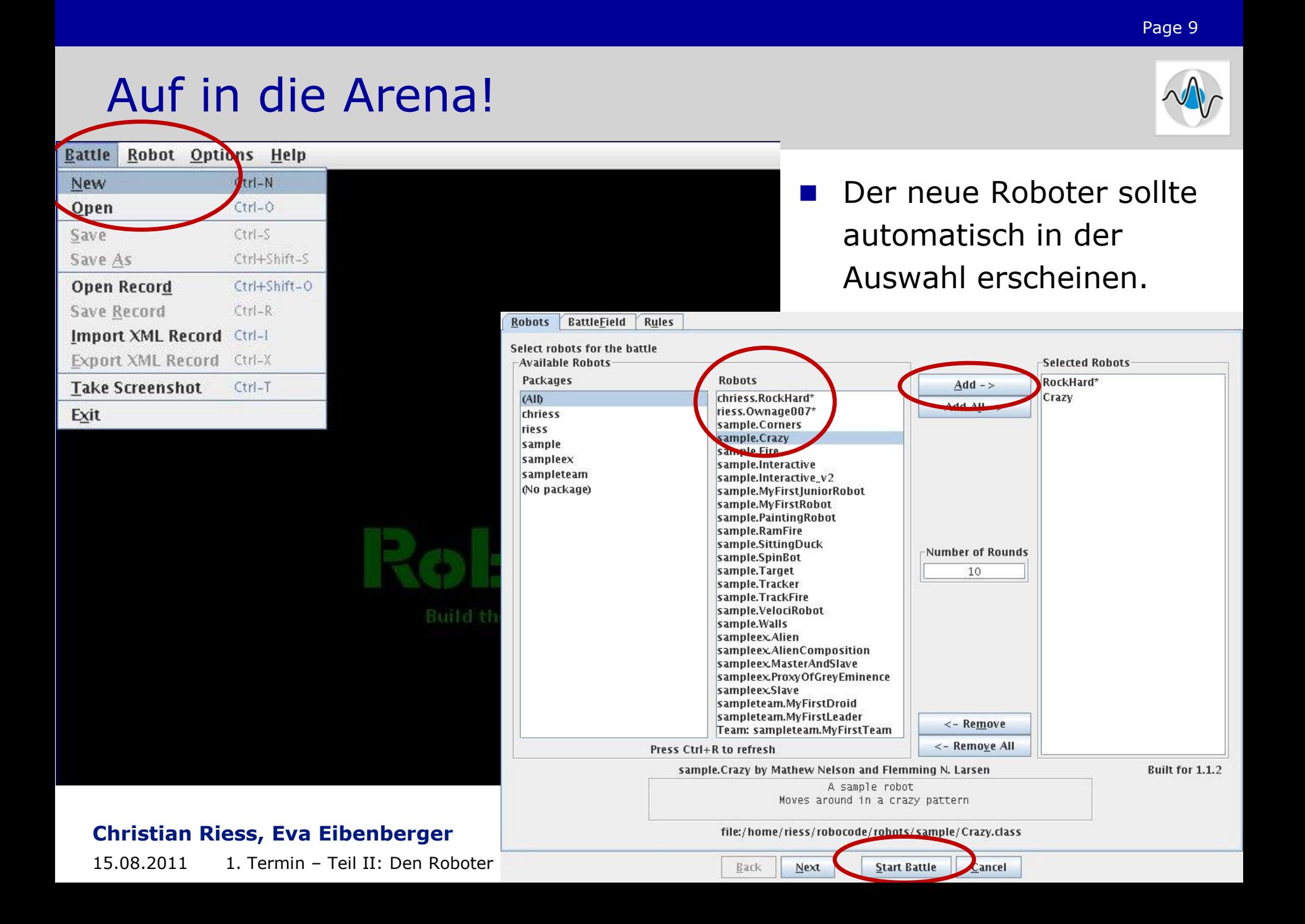

### …nach dem Kampf…

Ein paar Aspekte an dem Prototypen sind… suboptimal gelöst sind.

- Wir haben **beobachtet**, dass der Prototyp sein Potential nicht voll nutzt.
- Sehen reicht nicht: wir müssen die Aktionen im Code **analysieren,**
- dann Verbesserungsmöglichkeiten in der Arena **recherchieren**,
- eine Idee theoretisch **ausknobeln**,
- und **implementieren**.

### **Und danach?**

(Ab in die Arena, hoffen dass die Arbeit sich gelohnt hat, irgendwas wird nicht funktionieren (kann nicht; Dinge funktionieren nie einfach so), also wieder zum Anfang (beobachten, analysieren…)

#### **Christian Riess, Eva Eibenberger**

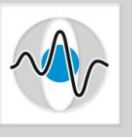

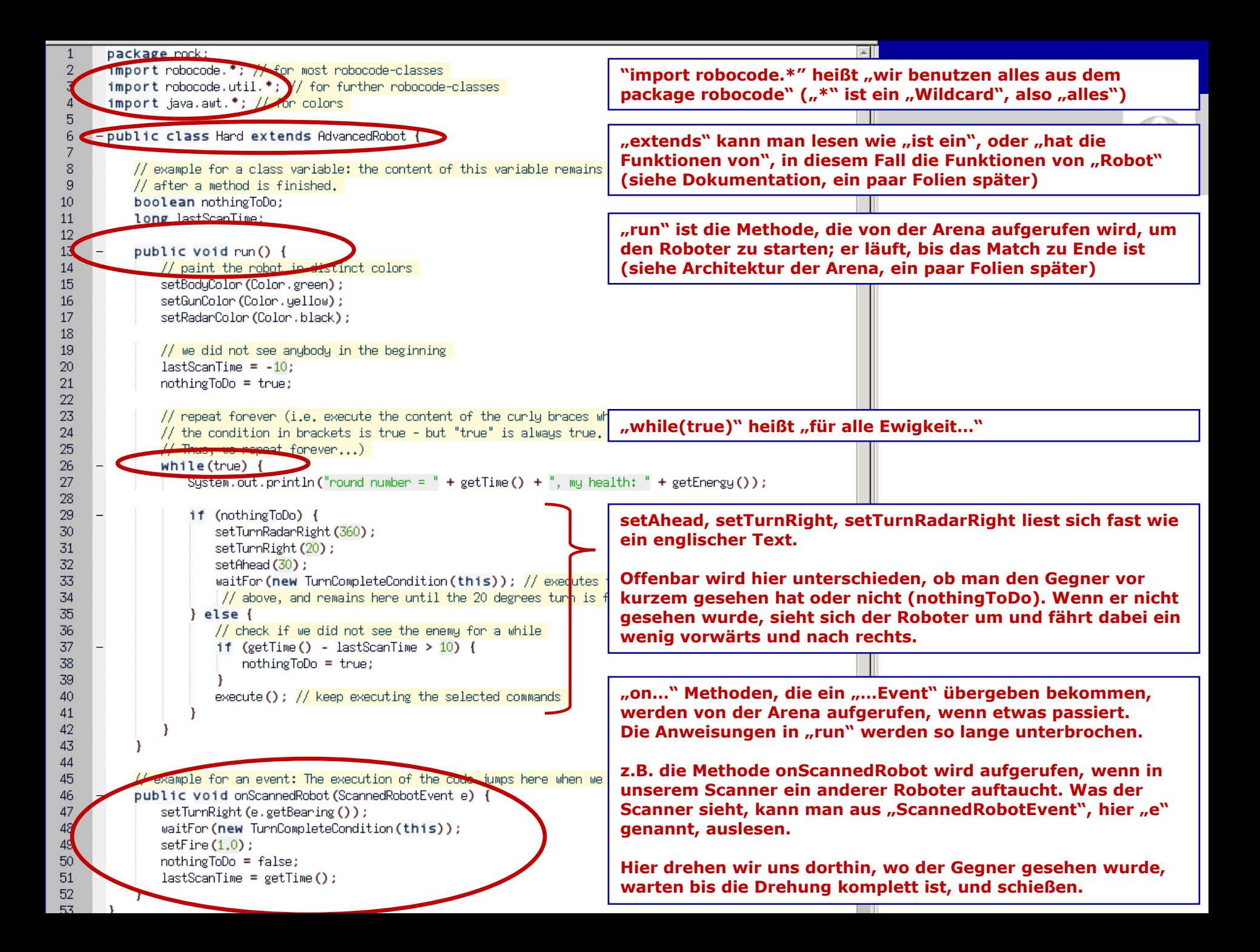

### Exkurs: Interne Verarbeitung der Anweisungen

- Ein Roboter wird in einem "Thread" gestartet ("pseudo-separates Program").
- Die Arena lässt jeden Thread abwechselnd ein paar Millisekunden rechnen. Spielanweisungen, z.B. "setAhead()", werden gespeichert, bis jeder Thread gerechnet hat.
- Nach **execute()** oder **waitFor()** führt die Arena Roboteranweisungen aus. z.B. "setAhead()": Roboter ein kleines Stück vorbewegen und speichern, wie viel Wegstrecke noch verbleibt

Die Arena prüft, ob ein "Ereignis" eingetreten ist. Falls ja, wird der Thread/Roboter nicht innerhalb von "run" fortgesetzt, sondern in der Ereignis-Methode.

z.B. wenn ein Roboter im Scannerbereich liegt, werden dessen Daten in **ScannedRobotEvent** gespeichert. In der nächsten Rechenphase wird **onScannedRobotEvent()** mit diesen Daten aufgerufen.

#### …und wieder von vorne

(jeder Roboter darf rechnen; entweder erst in einem Ereignis, oder dort, wo er zuletzt unterbrochen wurde).

#### **Christian Riess, Eva Eibenberger**

### Anweisungen erteilen

- Anweisungen beginnen mit set: **setAhead()**, **setBack()**, usw.
- Die Anweisungen werden von der Arena gesammelt. Sobald **execute()** oder **waitFor()** aufgerufen wird (siehe zwei Folien früher!), werden diese Anweisungen gleichzeitig ausgeführt.
- Was wenn zwischenzeitlich zweimal die selbe Anweisung, oder widersprüchliche Anweisungen erteilt wurden?
- Dann gilt nur die letzte!

Beispiel: Wir wollen Rechtskurven fahren, mit **setAhead(100)** und **setTurnRight(20)**. Ein Scanner-Ereignis tritt ein, wir haben den Gegner gesehen – und wollen lieber nach vorne links auf ihn zufahren mit **setAhead(300)**, **setTurnLeft(10)**. Dann gelten nur diese letzten beiden Kommandos.

#### **Christian Riess, Eva Eibenberger**

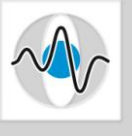

### Anweisungen erteilen

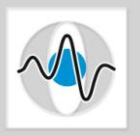

- Warum gibt es **execute()** und **waitFor()**?
- Wenn alles "seinen normalen Gang geht" benutzen wir execute(). Semantisch heißt das "mach einfach, was ich gesagt habe".
- Manchmal gibt es jedoch inhaltliche Abhängigkeiten: Z.B. wollen wir **erst** die Kanone zum Gegner drehen, und **dann** schießen.
- Mit **execute()** lässt sich solch eine Abhängigkeit nur schwierig implementieren. Die Lösung bietet **waitFor()**:
- **waitFor(new TurnCompleteCondition(this))** funktioniert wie **execute()**, setzt aber im Code nicht fort. Wenn also **setFire()** erst danach kommt, wissen wir, dass der Roboter richtig orientiert ist.

#### **Christian Riess, Eva Eibenberger**

## In der Dokumentation recherchieren

Ein paar Aspekte an dem Prototypen sind… suboptimal gelöst sind.

- Bisher haben wir **beobachtet**, dass der Prototyp Schwächen hat.
- Sehen reicht nicht: wir müssen die Aktionen im Code **analysieren,**
- dann Verbesserungsmöglichkeiten in der Arena **recherchieren**,
- eine Idee theoretisch **ausknobeln**,
- und **implementieren**.

### ■ Und danach?

(.oO Ab in die Arena, beten dass die Arbeit sich gelohnt hat, irgendwas funktioniert nicht (kann nicht; Dinge funktionieren nie einfach so), also wieder zum Anfang (beobachten, analysieren…)

#### **Christian Riess, Eva Eibenberger**

**JavaDoc: Referenzdokumentation in HTML** 

Elle Edit View History Bookmarks Tools Help

■ Im Installationsverzeichnis unter javadoc/index.html

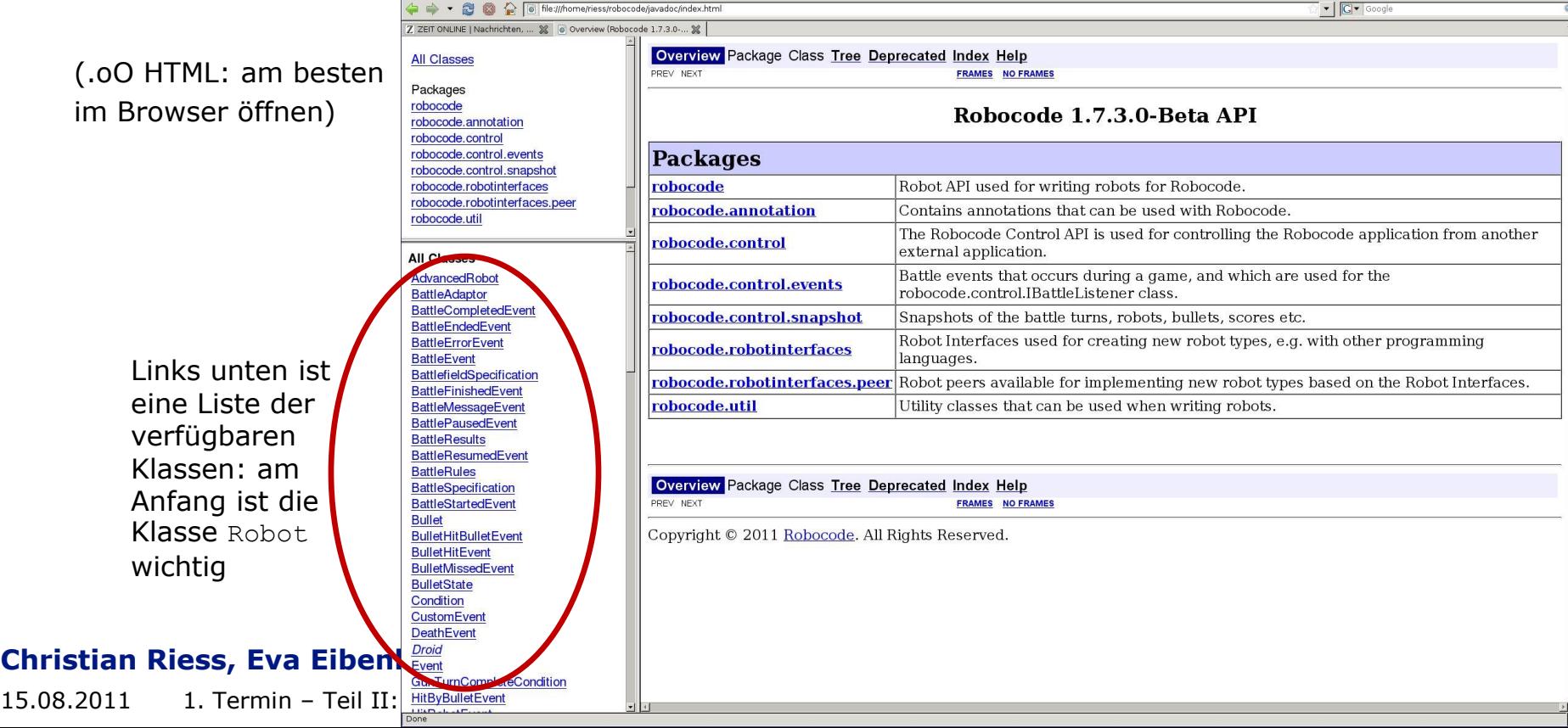

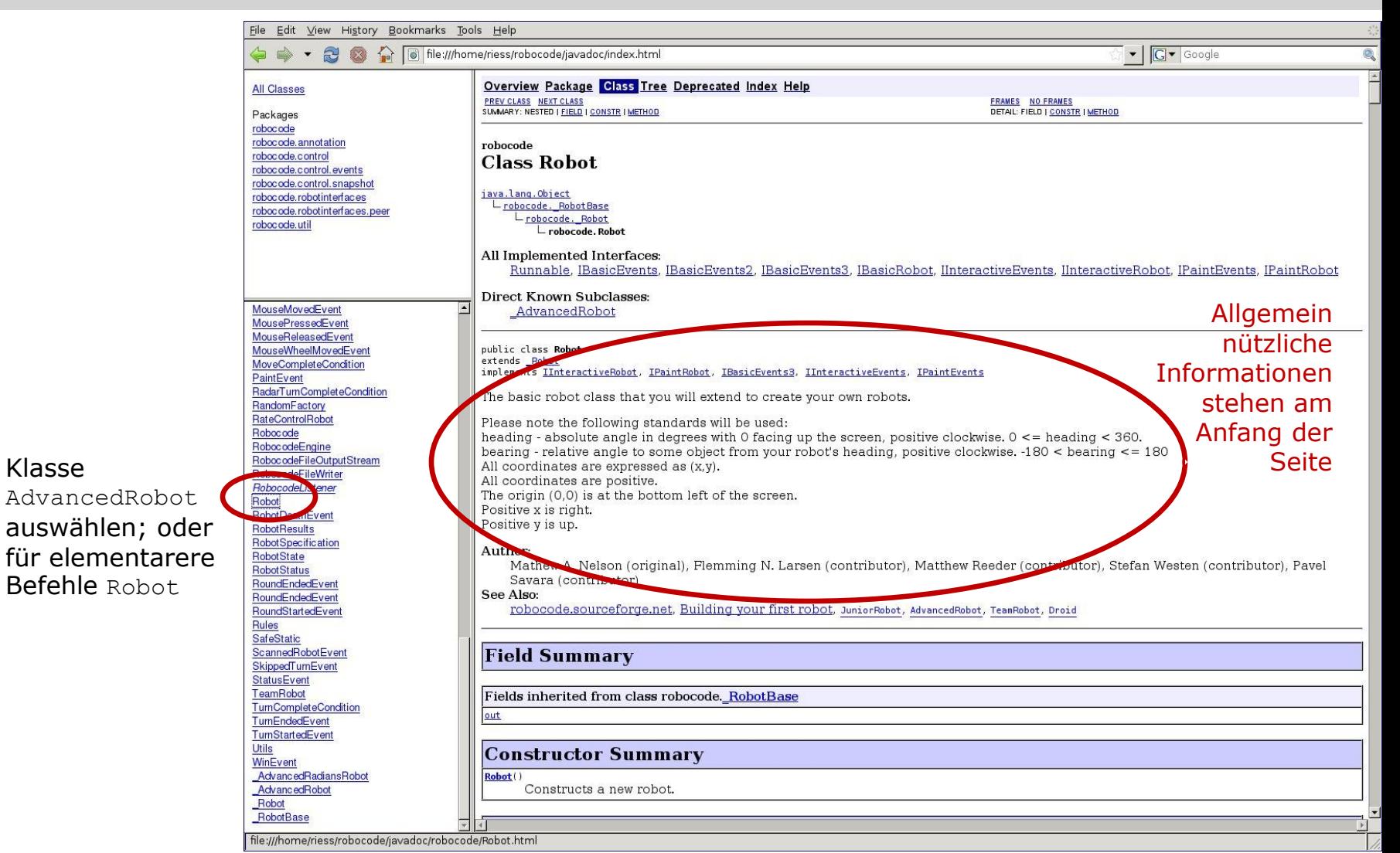

#### **Christian Riess, Eva Eibenberger**

Klasse

Danach folgt eine Liste der Methoden, die ein Robot anbietet, zusammen mit einer einzeiligen Beschreibung.

#### z.B.:

"double getX() Returns the X position of the robot. (0, 0) is at the bottom left of the battlefield."

Die Methode heißt getX(), und wenn man sie aufruft, bekommt man den X-Wert als double.

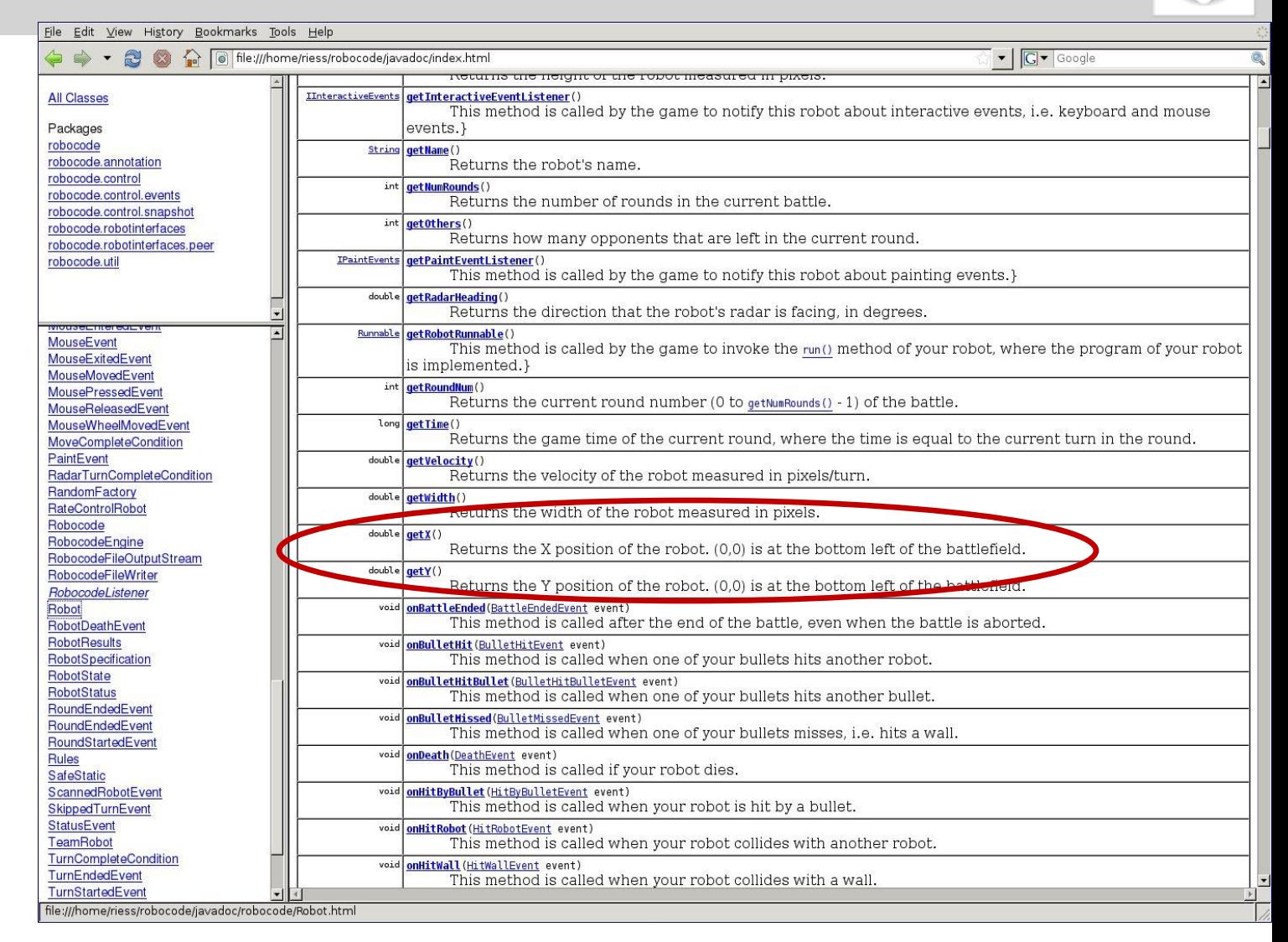

#### **Christian Riess, Eva Eibenberger**

Weiter unten auf der Seite sind die einzelnen Methoden noch genauer beschrieben.

Interessant sind auch die "See Also"-Einträge: z.B. in der Methode getHeading() Methode wird auf getGunHeading() und getRadarHeading() verwiesen.

File Edit View History Bookmarks Tools Help  $\bullet$  |  $\boxed{\mathsf{G} \bullet}$  Google  $\mathbf{r}$ not of the ///home/riess/robocode/javadoc/index.html public double getBattleFieldHeight() **All Classes** Returns the height of the current battlefield measured in pixels. Packages Returns: robocode neight of the current battlefield measured in pixels. robocode.annotation robocode.control robocode.control.events getHeading robocode control snapshot robocode.robotinterfaces public double getHeading() robocode.robotinterfaces.peer robocode.util Returns the direction that the robot's body is facing, in degrees. The value returned will be between 0 and 360 (is excluded). Note that the heading in Robocode is like a compass, where 0 means North, 90 means East, 180 means South, and 270 means West.  $\overline{ }$ MouseEvent Returns: **MouseExitedEvent** the direction that the robot's body is acing, in degrees. MouseMovedEvent See Also: MousePressedEvent getGunHeading(), getRadarHeading() MouseReleasedEvent MouseWheelMovedEvent **MoveCompleteCondition** getHeight PaintEvent RadarTurnCompleteCondition public double getHeight() **RandomFactory** RateControlRobot Returns the height of the robot measured in pixels. Robocode RobocodeEngine Returns: RobocodeFileOutputStream the height of the robot measured in pixels. RobocodeFileWriter See Also: RobocodeListener getWidth() Robot RobotDeathEvent **RobotResults** getWidth RobotSpecification RobotState public double getWidth() **RobotStatus** Returns the width of the robot measured in pixels. RoundEndedEvent RoundEndedEvent Returns: RoundStartedEvent the width of the robot measured in pixels. **Rules** See Also: SafeStatic getHeight() ScannedRobotEvent SkippedTurnEvent StatusEvent **getName** TeamRobot TurnCompleteCondition public String getName() TurnEndedEvent TurnStartedEvent file:///home/riess/robocode/javadoc/robocode/Robot.html

#### **Christian Riess, Eva Eibenberger**

## Andere Roboter angucken!

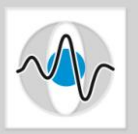

- Zum Anfang kann man auch schauen, was andere Roboter machen:
	- **Im Installationsverzeichnis unter** robots/sample stöbern
	- Im RoboCode-Wiki im Internet

### **Beachte: Wir schreiben einen** AdvancedRobot

(-> im Code steht Hard extends AdvancedRobot).

Einige Beispielroboter sind jedoch nur Robots und benutzen leicht unterschiedliche Befehle.

(-> z.B. Walls extends Robot)

#### **Christian Riess, Eva Eibenberger**

### In der Dokumentation recherchieren

Ein paar Aspekte an dem Prototypen sind… suboptimal gelöst sind.

- Bisher haben wir **beobachtet**, dass der Prototyp Schwächen hat.
- Sehen reicht nicht: wir müssen die Aktionen im Code **analysieren,**
- dann Verbesserungsmöglichkeiten in der Arena **recherchieren**,
- eine Idee theoretisch **ausknobeln**,
- und **implementieren**.

### Und danach?

(.oO Ab in die Arena, beten dass die Arbeit sich gelohnt hat, irgendwas funktioniert nicht (kann nicht; Dinge funktionieren nie einfach so), also wieder zum Anfang (beobachten, analysieren…)

#### **Christian Riess, Eva Eibenberger**

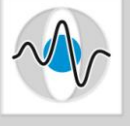

## Zeichnungen helfen

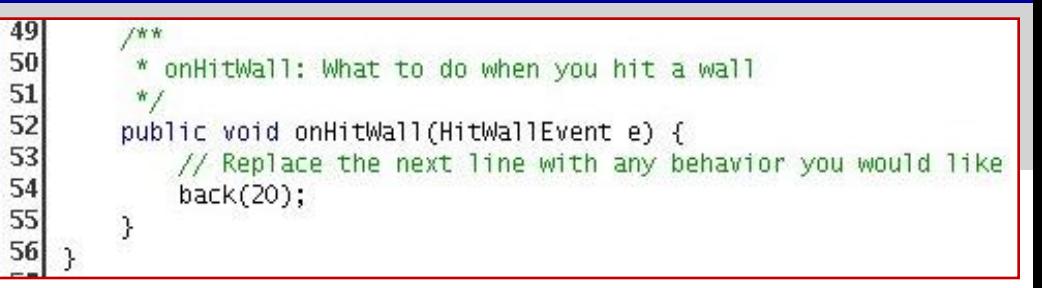

- Beispiel: Angenommen, wir bauen eine Kollisionsbehandlung für Wände ein: Wenn der Roboter eine Wand trifft, fährt er ein Stück zurück
- Sehr oft hat man während dem Programmieren nur einen Teil der möglichen Fälle im Kopf

[.oO und wenn er die Wand im Rückwärtsgang rammt?]

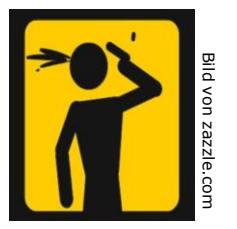

Au Backe, nicht auszudenken.

#### **Christian Riess, Eva Eibenberger**

## Zeichnungen helfen

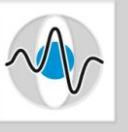

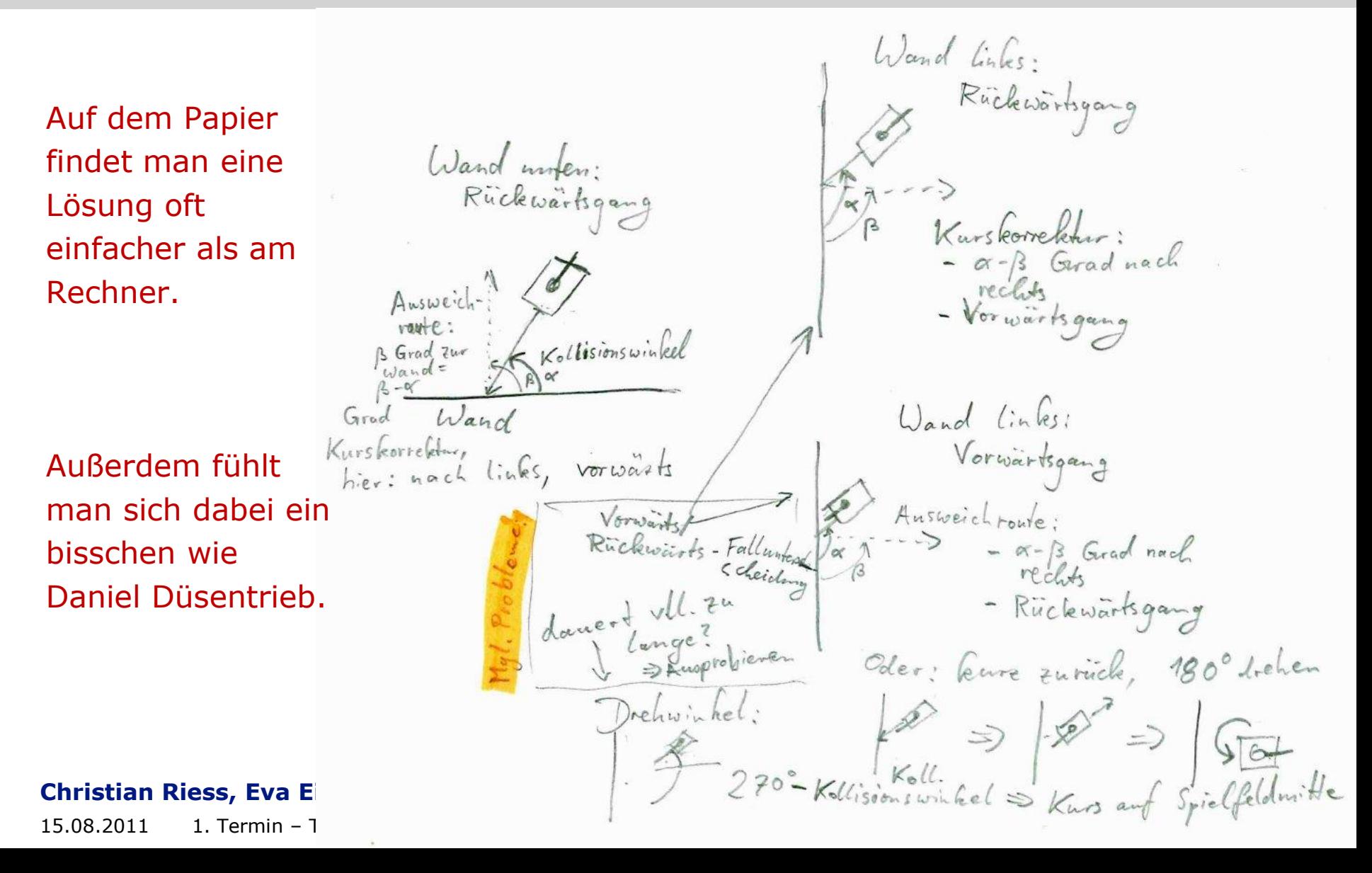

## In der Dokumentation recherchieren

Ein paar Aspekte an dem Prototypen sind… suboptimal gelöst sind.

- Bisher haben wir **beobachtet**, dass der Prototyp Schwächen hat.
- Sehen reicht nicht: wir müssen die Aktionen im Code **analysieren,**
- dann Verbesserungsmöglichkeiten in der Arena **recherchieren**,
- eine Idee theoretisch **ausknobeln**,
- und **implementieren**.

### Und danach?

(.oO Ab in die Arena, beten dass die Arbeit sich gelohnt hat, irgendwas funktioniert nicht (kann nicht; Dinge funktionieren nie einfach so), also wieder zum Anfang (beobachten, analysieren…)

#### **Christian Riess, Eva Eibenberger**

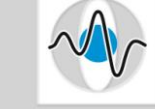

## Implementieren: Beispiel in run()

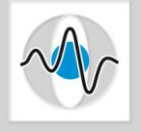

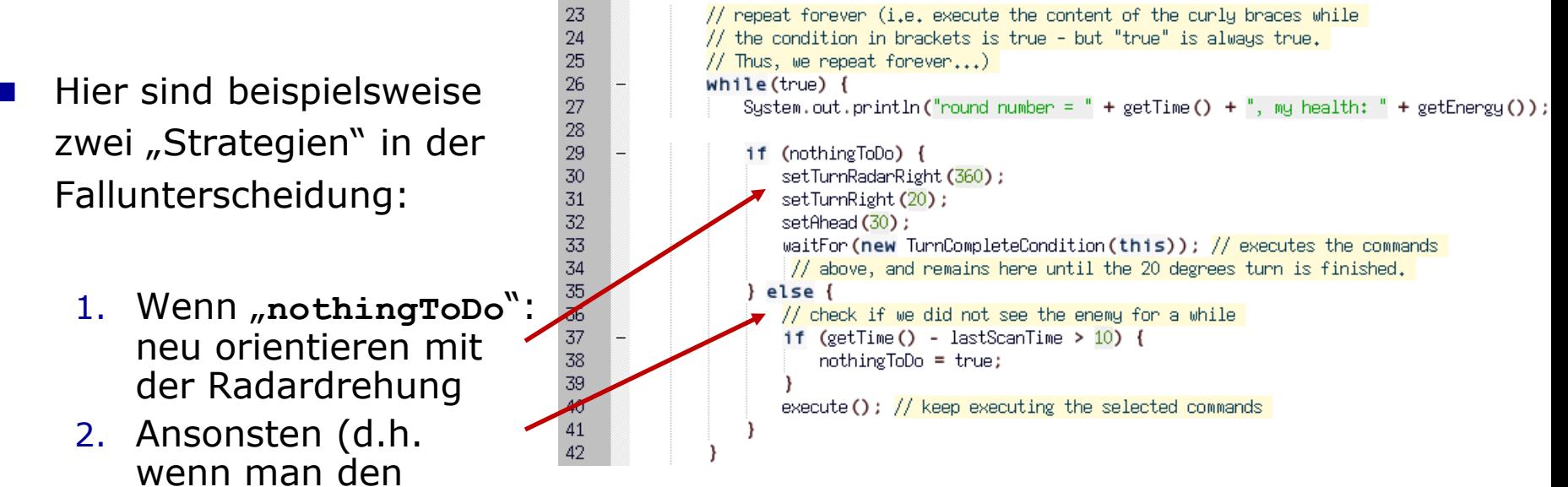

Gegner gesehen hat) nur überprüfen wie lange das her ist. Zu lange? Dann **nothingToDo** auf true setzen.

An dieser Stelle könnte man einbauen, dass man auf den Gegner zufährt – schließlich hat man ihn ja kürzlich gesehen!

#### **Christian Riess, Eva Eibenberger**

## Implementieren: Beispiel Ereignis

 $\frac{1}{\sqrt{2}}$ 

Zur Ereignisbehandlung muss man sich oft den aktuellen Zustand merken:

```
Christian Riess, Eva Eibenberger
public class Hard extends AdvancedRobot {
  int fahreVorwaerts; // im Ereignis muessen wir den Zustand kennen, in dem wir
                      // unterbrochen wurden
 public void run() {
    while(true) {
       if (getDistanceRemaining() \leq 1) {
          if (fahreVorwaerts == 1) {
               setBack(100);
          } else {
               setAhead(100);
          }
          fahreVorwaerts = Math.abs(fahreVorwaerts-1); // Zustand umdrehen: 1->0, 0->1}
       execute();
    }
  }
 public void onHitWall(HitWallEvent e) {
    if (fahreVorwaerts == 1) { // wenn wir hier hineinspringen, haben wir jetzt die
                                // Information, was wir zuletzt gemacht haben.
      setBack(150);
    } else {
      setAhead(150);
    }
    execute();
  }
}
```
## Roboter in das EST einstellen

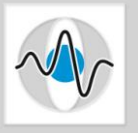

- Roboter =  $\mu$ Ubungsabgabe"
- Die "Übung" ist das ganze Semester offen
- Für EST-Uploads müssen alle Einreichungen den selben Namen haben; daher: Roboter in ein .zip-File verpacken:

**sichries@faui00j>** zip my\_robot.zip robocode/robots/chriess/RockHard.java

- Jeder Roboter im EST muss einen eindeutigen Namen haben!
- M.a.W.: Wer ihr zu zweit oder dritt arbeitet, und jeder seine Variante hochladen will, muss der Roboter individuell benannt sein, z.B. RockHard2 oder RockHardest.
- Wenn man seinen eigenen Roboter im EST erneut einreicht, kann man den Namen beibehalten

#### **Christian Riess, Eva Eibenberger**

### Turniere spielen

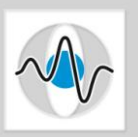

- Ab Montag werden die Roboter jede Nacht aus dem EST heruntergeladen und compiliert.
- Dann wird ein Turnier gespielt.
- Die Turnierergebnisse werden tagesaktuell unter <http://www5.cs.fau.de/fileadmin/lectures/SS11/robocode> veröffentlicht (zugreifbar aus dem Uninetz)

#### **Christian Riess, Eva Eibenberger**

Good to go!

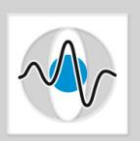

Page 29

### Viel Erfolg, und viel Spaß!

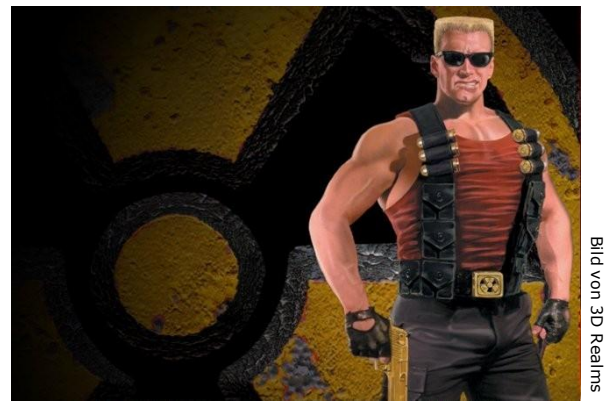

Let's rock!

#### **Christian Riess, Eva Eibenberger**